Inessential  $\mathrm{AFS}^\dagger$ Version 2.00

The Student Information Processing Board

Emanuel Jay Berkenbilt Barbara Christine Manganis Albert Dvornik

September 14, 1992

<sup>†</sup>Copyright  $\odot$  1992 Student Information Processing Board of the Massachusetts Institute of Technology

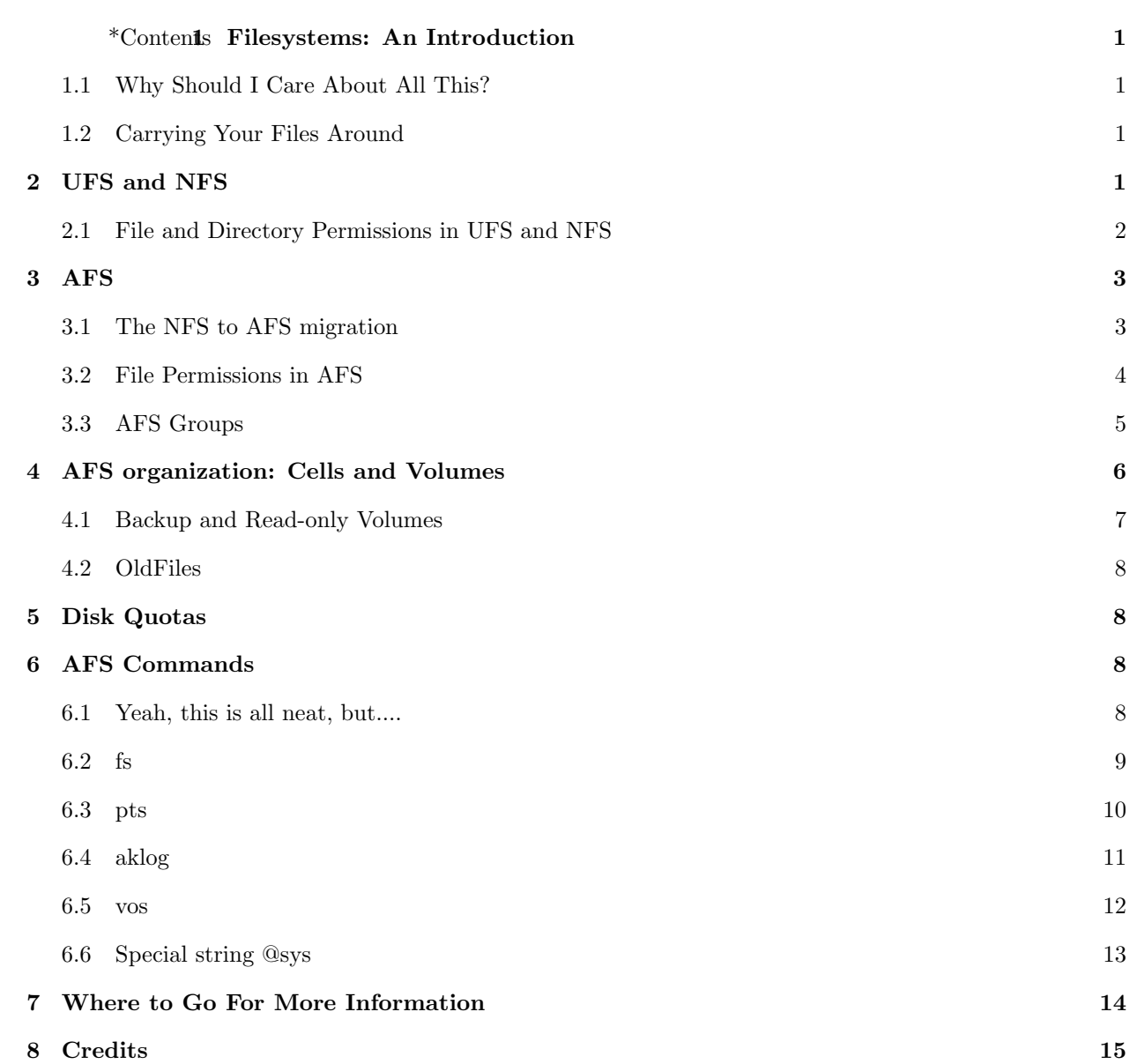

Filesystems: An Introduction

Working on a computer involves creating and manipulating files. The data and the programs cannot be continuously stored in a computer's memory: they have to be stored in files that can be read by the computer when needed. The various methods for handling files are called filesystems.

Why Should I Care About All This?

You don't need to know much about filesystems to start using a computer. However, with a bit of information, you can:

•let other people read your files •let some other people read some of your files, and not the others •get to know the basics of how filesystems actually work

Carrying Your Files Around

Many physical devices can store and retrieve files, from punched tape to laser discs. They can be connected to the computer you're using in two basic ways:

Local filesystems handle files that are stored directly on the computer you are using. These files may be stored on a local hard disk, also called a **hard drive**. On Athena, local drives are used to hold programs and data needed to recover from reboots, temporary user data, and certain system programs that are accessed very frequently.

Distributed filesystems do not store files directly on the local computer, but rather in a central storage location that is accessible to a network of computers. This storage space, called a **fileserver**, is a computer with an extra large hard drive. On Athena, all personal files are stored on fileservers and are accessible from any Athena workstation. However, since all the files have to pass through the network to get to your workstation, access may be slower than for local files.

UFS and NFS

UFS (UNIX File System) and NFS (Network File System) are two common filesystems in the Athena environment.

UFS is the standard local filesystem for machines running UNIX , including Athena workstations. You will not normally have permissions to change or create any files on the local drives of Athena workstations, except in temporary directories, /tmp and /usr/tmp.

NFS is a distributed filesystem. Its files are stored on fileservers; in order to access a locker of files, you have to mount it to your computer. On Athena, all you have to do to mount a locker is type attach lockername. For example, if you wanted to attach the bitbucket locker, you would type:

## athena% attach bitbucket

And Athena would respond with something like this:

# attach: filesystem bitbucket (JASON.MIT.EDU:/u1/bitbucket) mounted on /mit/bitbucket (read-write)

Now, you can access the files in the directory /mit/bitbucket; the computer will contact the fileserver

where the locker bitbucket is stored whenever it needs to read or write something. You can find a more detailed description of the  ${\tt attach}$  command in the  ${\tt manual}$  page<sup>1</sup> for that command.

Except for mounting (which is needed in NFS), UFS and NFS are very similar to work with.

File and Directory Permissions in UFS and NFS

File permissions regulate file access. They allow you to control who can read, write, or execute any files you may own. File permissions in UFS and in NFS are similar, and specified for each file and directory. The three basic permissions are:

read (r): Having read permission on a file grants the right to read the contents of the file. Read permission on a directory implies the ability to list all the files in the directory.

write (w): Write permission implies the ability to change the contents of the file (for a file) or create new files in the directory (for a directory).

execute (x): Execute permission on files means the right to execute them, if they are programs. (files that are not programs should not be given the execute permission.) For directories, execute permission allows you to enter the directory (i.e., cd into it), and to access any of its files.<sup>2</sup>

Under both UFS and NFS, permissions exist separately for user, group, and others. User (u) permissions apply to the owner of the file. Group  $(g)$  permissions apply to all members of the group associated with the file. Permissions for others (o) apply to anyone else. The default owner of any file you create will be you. The group will be inherited from its parent directory. More information on the system (Moira) groups is available in the Moira section of An Inessential Guide to Athena, available from SIPB.

The permissions, owner and group associated with a file or directory can be checked by looking at the output of ls -lg. The permissions are listed in the first field of the output. If the first character is d, the entry is a directory; the character - or the letter f signifies a normal file. The next three characters signify the user permissions: their values will be  $r$ , w or x (respectively) if the permission is granted, or - if it isn't. The following three characters represent the group permissions in the same way, and the last three represent others. The owner of the file is listed in the third field of the output; the fourth field lists the group associated with the file. So if a file notes looked like this:

-rw-r----- 1 joeuser joepals 10460 jun 17 11:27 notes

it would mean that the user joeuser has read and write permissions on the file notes, the members of the group joepals have only read permission, while everybody else has none. Note that the username root signifies the **superuser**. Anyone with the superuser privileges implicitly has read and write permissions, as well as the ability to change permissions,<sup>3</sup> on all the files on the local disks. This does not include files that have been mounted.

<sup>&</sup>lt;sup>1</sup>Manual pages for UNIX commands are displayed by man command. For more information, see section 7 of this document.

<sup>&</sup>lt;sup>2</sup>If you have "r" and not "x" on a directory you have permission to list the directory, but not to access its files.

<sup>3</sup>The superuser can also change the ownership of a file by using the chown command. There are also several "special" permissions that haven't been listed here. For more information, see the chown and chmod manual pages.

The permissions can be changed by using the chmod command. Granting permissions is done by chmod who+permissions, where who is any combination of u, g and o, and permissions any combination of  $r$ , w and x. Similarly, permissions are withdrawn by using chmod who-permissions. You can change the group associated with a file by chgrp groupname file(s). For more information on the chmod command, read the corresponding manual page.

AFS

The NFS to AFS migration

AFS stands for Andrew File System. It is a distributed filesystem like NFS. In the summer of 1992, all user accounts on Athena were moved from  $NFS$  to  $AFS$ . Many  $NFS$  commands also work on  $AFS$ ; however, there are many important differences between AFS and NFS. You may also notice new subdirectories in your home directory: OldFiles, Public, and Private. The purpose of these new directories will be addressed in the next few sections.

## File Permissions in AFS

In NFS and UFS, you can set permissions on a file-by-file basis. In AFS, file permissions are specified for each directory, and apply to the directory and to all the files that directory contains. They do not apply to the subdirectories of a directory, since the subdirectories have their own permissions; however, any newly created subdirectory will inherit the permissions of its parent directory. These directory permissions are flexible; they can be applied individually for each user. You can give Jim, Mary and Bill the permission to see the list of all files in your home directory, Valerie the permission to list and read them, and Tom the permission to list, read and write them. The list of all users that have permissions, along with their permissions, is called the **access control list** or  $\mathbf{ACL}$  <sup>4</sup> of the directory.

There are seven types of access that you can grant:

Lookup: With lookup access on a directory, it is possible to look at the directory's ACL and to list the contents of the directory (i.e., what files and directories are in it). It does not imply read access to the files. You must have lookup permission to use any other permission (except administer).

Read: Read access on a directory implies permission to read the contents of all the files in a directory. (This says nothing about the right to read files in its subdirectories.)

Write: Write access on a directory grants permission to modify existing files and subdirectories within a directory, and to change permissions on the files in that directory. It implies neither insert nor delete access to the directory.

Insert: Insert access on a directory implies permission to create files or subdirectories in the directory. It does not imply the ability to modify the files once they are created, however. Insert access without write access is useful mainly for the case when you want to allow someone to create files or subdirectories in a given directory but not to modify files that are already there.

Delete: Delete access on a directory gives the ability to remove files or empty subdirectories from the directory. Like insert, delete access does not imply write access.

Administer: With administer access on a directory, it is possible to change the ACL of the directory. Administer access does not imply any other kind of access. As with all other rights, setting or resetting administer access on a directory only affects that particular directory. It does not affect pre-existing subdirectories.

Lock: A user with lock access on a directory can put advisory locks on files within the directory. This is

<sup>4</sup>Usually pronounced "ackle."

typically useful only to programmers.

To change the the ACL for a file or directory, you can use the fs command, mentioned in section 6 of this document.

UFS file permissions still exist for files in  $AFS$ , but their meaning is different. User field of UFS file permissions<sup>5</sup> can be used to further restrict the access rights on the  $AFS$  files and directories. Withdrawing the user permissions will deny the right of access to *all* the users who would normally have that right, including the owner of the file. For example, if the user read permission for a file is set (as it normally is), then anyone who has an AFS read permission on the directory can access the file. However, if you withdraw the user read permission using the chmod command, then no one (including you) will be able to read the file, even if they have AFS read permission on the directory. If you set all the UFS permissions on a file, then the right of access that file will be determined solely from the ACL on the directory. (Group and other fields of UFS file permissions are generally not used.)

It is also possible to give users "negative permissions" on a directory, thus specifically denying them the corresponding rights. Negative permissions are stronger than the positive ones. Their use is described in more detail in section 3.3 of this document.

Each directory has its own ACL. Whenever you create a new directory, it "inherits" the ACL of its parent. You always have the administer rights on the top-level directories in your locker (or any other AFS volume<sup>6</sup> you own). You cannot take this right away from yourself.

## AFS Groups

If several users need to appear together on many ACLs, it might be easier to regulate permissions if you put them in a group. A group is simply a list of users. You can give permissions to a group in the same way that you give permissions to users, and these permissions will then apply to all members of the group.

You can create your own **user groups**, which will have names of the form user:groupname, where user is your username, and groupname is a name you choose for the the group. For instance, user jis could create group jis:friends for his friends Jim, Mary and Bill, and another group jis:6.001 for his 6.001 classmates, Dave, Barbara and Tom. Then he could, for instance, give group jis:friends read and lookup permissions on most of his directories (jis trusts his friends). Group jis:6.001 could get read and lookup permissions on directories /mit/jis/scheme and /mit/jis/scheme/6.001, and read, lookup and insert on /mit/jis/scheme/hacks. And so on. For some examples of how to create and manipulate groups, see 6 of this document.

If you want to give permission to everyone in a group except someone, you can exclude them using negative permissions, described in section 3.2 of this document. Negative permissions deny rights to users or groups. They are stronger than positive rights, so if jis gives a read permission to jis:6.001, but denies it to Tom, who is a member of the group, Tom will not be able to read the files.

AFS groups also include system groups. System groups have names of the form system: groupname. The group system:anyuser includes any AFS user. Giving read and lookup permissions to system:anyuser will, therefore, make the directory **world-readable:** anyone with access to  $AFS$  (literally around the globe!) will be able to read the files. The group system: authuser includes<sup>7</sup> any user that has authenticated them-

<sup>5</sup>See Section 2 of this document

 ${}^{6}$ For more information on *AFS* volumes, see section 4 of this document.

<sup>7</sup>These are not real lists of users, but they behave as if they were.

selves with  $AFS$  locally<sup>8</sup> (this includes all Athena users).

Any other AFS group system: groupname corresponds to a Moira group groupname. You cannot create Moira groups without assistance. More information on Moira groups can be found in the Moira section of An Inessential Guide to Athena, available from SIPB.

### AFS organization: Cells and Volumes

The largest element in the AFS structure is a **cell**. A cell constitutes a separate administrative domain of authority. Each cell keeps its own list of users, groups, and system administrators. That means that a user from one cell might not exist in another cell. In that case, [s]he will only be able to access the files in directories that have the appropriate permission set to system:anyuser. An example of a cell is the athena.mit.edu cell (this is the cell that contains Athena user home directories, along with course lockers and most Athena software), or SIPB's own sipb.mit.edu cell.

Each cell is made up of volumes. A volume is a collection of files and directories that are grouped together and given a name. Your home directory is a volume, the volume user.username. Once created, each volume can (as a unit) be moved from one server to another, backed up, replicated or destroyed. Files and directories can be created, modified or deleted only in an existing volume.

The whole multi-cell AFS directory structure is accessible through the directory /afs. The volume in /afs is named root.afs. The directory /afs contains the mountpoints to the root volumes for each cell, which are usually named cellname: root.cell. These volumes act like directories, and may in turn contain the mountpoints to other volumes. Thus you can cd to /afs/athena.mit.edu/user/a/u/autumn, and be "connected to" the volume user.autumn in the cell athena.mit.edu. For the Athena cell, you can use just /afs/athena/... instead of /afs/athena.mit.edu/... since the root.afs directory contains a symbolic link from one to the other. The same goes for other .mit.edu cells, too: /afs/sipb.mit.edu/... and /afs/sipb/... are the same.

Because of the way AFS works, you do not have to explicitly attach any volume or filesystem that is on AFS in order to have access to it. All you need, in order to access a file, is the pathname of the file. For example, if I wanted to get to the games locker, I could type cd /afs/athena/contrib/games, without having to do attach games. However, this does not mean that you shouldn't, in some circumstances, attach or add a volume. For one thing, attaching a volume subscribes you to some classes of Zephyr messages, so you will be automatically notified if a portion of AFS you are using is becoming unavailable (e.g., due to a server shutdown). Some programs will not work unless certain lockers are attached. Also, volumes that are in other cells (outside the athena cell) will not recognize you or give you your proper permissions unless you are authenticated to that cell (except for volumes where the appropriate permissions are given to system:anyuser). To do this you need to get tokens for the cell, which are analogous to separate Kerberos tickets for individual NFS fileservers. Attaching or adding a volume will automatically get you tokens (read the manual pages for add and attach for more information). Another way to get tokens is to use the command aklog, described later in this document.

## Backup and Read-only Volumes

There are three types of volumes: read-write, read-only, and backup. A read-write volume is a regular volume that can be read and written—just as the name implies. A read-write volume may have

<sup>&</sup>lt;sup>8</sup>It does not include users whose authentication originated outside of MIT (e.g., CMU). Reciprocally, for files at CMU, it doesn't include users from MIT...

associated with it zero, one, or many read-only volumes. Read-only volumes cannot be modified by normal users. They have special properties, the most important of which is that many copies of a read-only volume can exist at once. If an AFS mountpoint is read-only and a read-only volume exists with the right name, AFS just picks one read-only volume to read from. If that volume disappears or somehow becomes unreachable, AFS will start using another one without the user ever knowing the difference. Backup volumes are also special. There can be only one backup volume for a read-write volume. Read-only volumes cannot have backup volumes. In other words, a backup volume can be associated only with a read-write volume. A backup volume is a read-only copy of a read-write volume that actually shares the same disk space as the read-write volume. These volumes are often known as **clones**. When a volume is backed up, that volume initially takes a very small amount of space on disk. As the read-write volume and the backup volume get further out of synchronization, data is actually copied. The next time the volume is backed up, the old copied data is destroyed. That means that, once a volume has been backed up once, subsequent backups of the volume may actually reduce the total amount of disk spaced used!

#### OldFiles

You should have a backup volume mountpoint in your home directory, called  $01d$ Files. As with the volumes in the directory /afs, this is not an actual directory. It is a mountpoint for the volume user.username.backup, but for all intents and purposes it behaves like a directory. (Of course, it doesn't use up your quota.) All your files are backed up a few times every week. If you want to retrieve a file that you have accidentally removed, all you have to do is cd to the appropriate directory and use the command cp<sup>9</sup> to copy the file into your home directory.

If you don't have an OldFiles mountpoint, you can create one using the fs mkmount command. Type:

### fs mkmount ~/OldFiles user.userusername.backup

For more information about the command  $fs$ , see section 6 of this document.

#### Disk Quotas

Regular quotas in UNIX are done on a per-user basis. A quota on the NFS filesystem is generally something like "User  $a$  is allowed to store  $b$  blocks of data on disk  $c$ ." Although this worked fine in the days when machines had few disks and few users, it doesn't work well at all for shared space<sup>10</sup>. In AFS, quotas are set on a per-volume basis. That means it doesn't matter who writes into an  $AFS$  volume, it only has a fixed amount of space. The quota on an AFS volume can be examined with the fs listquota command (see section 6 of this document).

You should note that the space your OldFiles backup volume takes does not count against your user quota.

#### AFS Commands

Yeah, this is all neat, but....

You may be wondering how you actually do all this neat stuff, like change permissions and check quota

<sup>&</sup>lt;sup>9</sup>Read the manual pages.

<sup>&</sup>lt;sup>10</sup>Actually, some NFS filesystems on Athena do have group quotas. A group quota would say something like "Users in group a are allowed to store b blocks of data on disk  $c$ ." This works better than regular user quotas, but it still has its share of problems.

and create groups. In many cases, NFS commands will still work in AFS. However, there are a few commands that are different, and a few commands that have AFS counterparts that may be easier or faster.

fs

The command  $\mathbf f$  is actually not a single command, but a whole group of commands<sup>11</sup> that allow you to query the fileserver and set permissions.

One important command to know is fs listquota (abbreviated fs lq). This returns the disk usage and quota for whatever volume you happen to be in (if there are no arguments) or for whatever volume you give it. For example,

athena% fs lq /afs/sipb/project/sipb Volume Name Quota Used % Used Partition project.sipb.readonly 110000 109849 100%<< 87% <<WARNING

This shows you the disk quota and the usage for the volume **volume.sipb.readonly**. Note that this is a readonly volume, as described in section 4.1.

Two other commands are fs setacl (or fs sa), and fs listacl (or fs la). These commands allow you to change and list the permissions on any particular directory. For example, suppose user jis wanted to make his scheme directory world-readable. To find out what the current permissions on the directory are, he would do the following:

```
athena% fs la ~/scheme
Access list for /mit/jis/scheme is
Normal rights:
  system:expunge ld
  jis rlidwka
```
This shows that jis has all permissions on his scheme directory, while the group system:expunge (the magical little demons who clean out your deleted files every once in a while) has list and delete permissions. Now, he wants give anyone the ability to read his scheme directory. While he is at it, he wants to give his trusted friend srz write permission on his scheme directory. He would type:

```
athena% fs sa ~/scheme system:anyuser read
athena% fs sa ~/scheme srz write
```
Note that the syntax of the setacl command is fs sa directory who permissions. Note also that in this example we used the aliases read and write. In all there are four such aliases: read, which is the same r and 1 access; write, which expands to  $r$ , 1, i, d, w, and k access; all, which means all kinds of access  $(r, 1, i, d, w, k, and a);$  and none, which sets no access.

Now jis wants to see his new list of acls, so he types:

athena% fs la ~/scheme Access list for /mit/jis/scheme is Normal rights: system:expunge ld

<sup>11</sup>Many AFS commands are of this type, i.e., a suite of related commands rather than many distinct commands. <sup>7</sup>

system:anyuser rl srz rlidwk jis rlidwka

In addition to the fs listacl and fs setacl commands, there are other fs command arguments which allow you to do everything from create mountpoints (see section 4.2) to query the servers. For example:

fs mkmount, or fs mkm: As mentioned before, this command allows you to create a mountpoint, such as the one used for OldFiles.

fs lsmount, or fs lsm: This lists information about a mountpoint, most importantly the specific name of the mounted volume. For example, fs lsm /afs/sipb gives the following:

'/mit/sipb' is a symbolic link, leading to a mount point for volume '#project.sipb'

fs whereis: This command tells you on which server a file or a directory is located. You can use it in the form  $f$ s whereis<sup>\*</sup> to find out on which server your home directory is stored.

fs checkservers, or fs checks: This command will tell you what servers are currently down.

fs help: This will give you information about various fs arguments and what each one does. You can also type fs help argument for more information about a particular argument.

pts

The command pts is used to contact the *AFS Protection Server*, an *AFS* server that stores all the information on AFS users and groups. You can create your own groups and add members to them with the commands pts creategroup and pts adduser. You can remove users from groups with pts removeuser and delete groups with pts delete. You can get the members of a group with pts membership and find out information about a group with pts examine.

Suppose jis wants to create the group called jis:6.001. He will first check to see whether the group exists. Then he will create it and add some people to it.

```
athena% pts examine jis:6.001
pts: User or group doesn't exist so couldn't look up id for jis:6.001
athena% pts creategroup jis:6.001
group jis:6.001 has id -65574
athena% pts adduser jis jis:6.001
athena% pts adduser lnp jis:6.001
athena% pts adduser cuban jis:6.001
athena% pts membership jis:6.001
Members of jis:6.001 are:
 lnp
  jis
  cuban
```
Note that jis must add himself to the group jis:6.001; you are not by default a member of any group you create.

Now that he has created the group, he can give its members access to his scheme directory.

athena% fs sa scheme jis:6.001 all athena% fs la

Access list for scheme is Normal rights: jis:6.001 rlidwka system:expunge ld system:anyuser rl jis rlidwka srz rlidwk

You can use pts membership to get the members of most system-controlled lists<sup>12</sup> as well as of usercontrolled lists. Even though Moira can give you this information as well, it is sometimes faster to get the information from AFS.

Note that unlike NFS groups, you do not have to wait for system updates for changes to AFS groups to take effect. They take effect as soon as the user re-authenticates to the cell. The easiest way to do that is to type renew, and then enter your Athena password at the Password: prompt.

aklog

As mentioned before, you do not need to explicitly attach a volume to access its files. However, if the volume is in another cell, the cell may not "recognize" you and grant you proper permissions. You can use the command aklog to identify, or authenticate yourself to an MIT-based cell<sup>13</sup>. Basically, aklog uses your Kerberos tickets<sup>14</sup> to get you **tokens** for the cell. To use aklog, you can type  $aklog -c$  cellname, or you can cd to a volume in the cell and type aklog . ("." is an abbreviation for the current directory). For more information, you can read the manual page for aklog. Note that if you attach or add a volume, the command aklog will be called as a part of the attach process.

### vos

The command vos is primarily of interest to system administrators, but it does have a few functions of interest to general users. Specifically, it is used to query and manipulate volumes. The vos is in the afsuser locker. To use it, you should first add afsuser.

The command vos examine is used to find out general information about a volume. This information includes the volume identification number of the volume itself, as well as the volume identification number of the backup and read-only volumes associated with it (if they exist). It also tells what server the volume is located on and when the volume has last been released or backed up. In addition, it tells you when the volume was last changed, and what the maximum quota of the volume is. Here is an example:

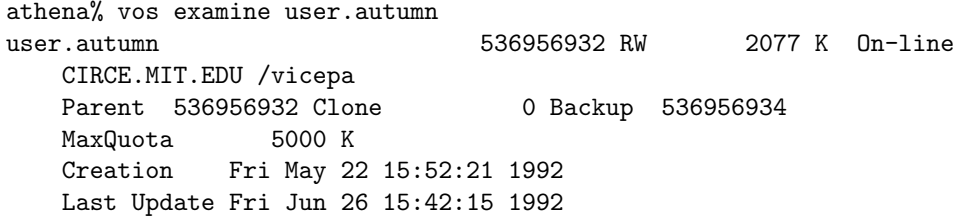

<sup>12</sup>The exceptions are specifically "hidden" system lists.

<sup>&</sup>lt;sup>13</sup>To authenticate with a non-MIT cell, you need to have an account there. World-readable files are accessible without authentication.

<sup>&</sup>lt;sup>14</sup>For more information about Kerberos, see An Inessential Guide to Athena, available from SIPB.

```
1539 accesses in the past day
   readWriteID 536956932 valid
   readOnlyID 0 invalid
   backUpID 536956934 valid
number of sites -> 1
server CIRCE.MIT.EDU partition /vicepa RW Site
```
Suppose I want to know when my account was last backed up. I can use the same command on user.autumn.backup to find out:

athena% vos examine user.autumn.backup user.autumn.backup 536956934 BK 2087 K On-line CIRCE.MIT.EDU /vicepa Parent 536956932 Clone 0 Backup 536956934 MaxQuota 5000 K Creation Sun Jun 28 23:03:11 1992 Last Update Sun Jun 28 23:03:11 1992 0 accesses in the past day readWriteID 536956932 valid readOnlyID 0 invalid backUpID 536956934 valid number of sites -> 1 server CIRCE.MIT.EDU partition /vicepa RW Site

This tells me that my backup volume was last updated on Sunday, June 28.

Another useful command is vos listvldb. In the form fs listvldb -name volumename (where volumename is the name of the volume in the form given by fs lsm), this command will tell you what server the volume volumename is on (among other things), even if that server is down.

For more information on the command vos, you can type man vos at the athena% prompt.

Special string @sys

Cases is not really a command, but a special string. Since  $AFS$  is designed to look the same on different kinds of machines, the special string @sys, when it appears in a pathname, has a different meaning on each machine/operating system pair. When the system parses a pathname, it automatically replaces the string "@sys" with a string that is of the form **machine-type-operating-system**. For example, on a IBM RT running AOS 4.3 (as Athena RT's do), Cosys has the legal value rt aos4 in the athena cell. On an Athena VAXstation, @sys has the value vax bsd43. On an Athena DECstation, it's pmax ul4; on an Athena RS6000, it's rs\_aix31<sup>15</sup>. Thus the directory /mit/sipb/@sys on different machines corresponds to different directories. If I am on a VAXstation, I will end up in /mit/sipb/vax bsd43; if I am on an IBM RT/PC, I will end up in /mit/sipb/rt\_aos4. And so on.

One use for @sys, as we have seen above, is in the naming of directories to contain binary files. Binary

<sup>&</sup>lt;sup>15</sup>The values of  $\mathfrak{G}$ sys for various Athena machines can be found in the file /afs/athena/service/systypes.

files are programs that have been compiled and are ready to run. These files are different for different machine architectures; VAX binaries will not run on a Sun or a DEC or an RT. Therefore, these files are often kept in separate directories. Many lockers use @sys itself as the names of these directories. Thus a single command, such as /afs/sipb/project/sipb/@sys/xscreensaver, can be used to start an application, such as xscreensaver, on any machine. However, you should note that there is no fixed convention for the naming of these directories. Although using @sys might be "most standard," some lockers use different names, such as bin/@sys, bin.@sys, or bin as a symbolic link to .bin/@sys. Since the convention has not been fully established, be aware that different lockers sometimes use different methods. Note again that attaching a locker with the command add puts the correct pathname into your path; you will be able to execute the correct binary by simply typing the filename<sup>16</sup>.

Where to Go For More Information

UNIX manual pages, commonly known as manpages, are an on-line copy of the documentation from the UNIX Reference Manual and other documents. They give out information on UNIX commands and most other software (including all Athena and SIPB programs), UNIX system calls, standard library functions and file formats. Manpages are an extremely useful source of information $17$ . To access a manpage about a command, type man commandname. If you are looking for a command that does something specific you need, use the apropos command<sup>18</sup>

On-Line Consultants are provided by Athena to answer users' questions. To contact an on-line consultant, type olc.

OLC stock answers are a collection of consultants' answers to frequently asked questions. It can be reached by typing olc answers.

Online Help is an interactive help program. Enter olh & to start.

Athena documents AFS on Athena and NFS2AFS Fact Sheet give additional information on AFS.

Commands fs, pts and vos have built-in help. To list the options, type command help; to get help on a particular option, use command option(s)  $-\text{help.}$ 

SIPB office in W20-557 has free copies of all SIPB documents, including this document and An Inessential Guide to Athena. We also answer user questions.

<sup>&</sup>lt;sup>16</sup>For more information, read the manual page for **add**.

<sup>&</sup>lt;sup>17</sup>Older users will often point this fact out to the less experienced ones by using a word of sage advice, "RTFM", which stands for "Read The Friendly Manual".

<sup>&</sup>lt;sup>18</sup>Further information can be found in the manpage for the **apropos** command.

## Credits

This document was originally written by E. Jay Berkenbilt and revised by Barbara Manganis and Albert Dvornik. We would like to thank the people who helped us by reading over this document in its many stages and making helpful suggestions. We would also like to thank the SIPB as a whole, and in particular those members who gave us AFS tutorials and moral support late at night over Zephyr. Please send comments about this document, including corrections and suggestions for improvement, to bug-sipb@ATHENA.MIT.EDU, or bring them to the SIPB office in W20-557.